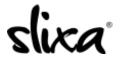

<u>Knowledgebase</u> > <u>Client</u> > <u>Slixa VIP Membership</u> > <u>How do I view my Slixa VIP Member transactions?</u>

## How do I view my Slixa VIP Member transactions?

Donia - 2020-05-15 - Slixa VIP Membership

To view your Slixa VIP Member transactions:

1) Login to your account.

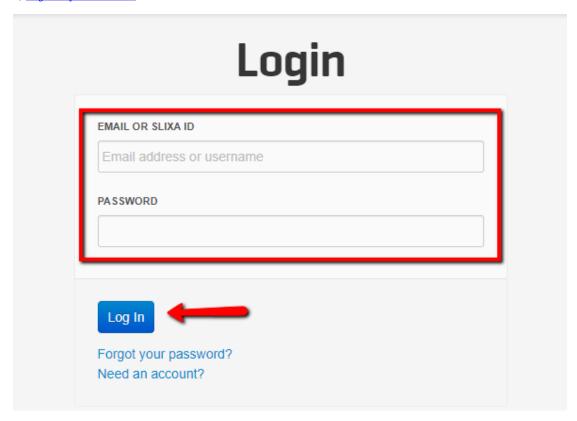

 $2) \ Click \ the \ drop \ down \ menu \ in \ the \ upper \ right \ corner \ of \ the \ screen, \ then \ click \ "transactions".$ 

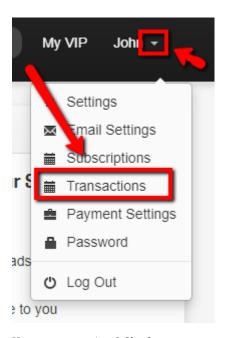

 $Have \ more \ questions? \ Check \ out \ our \underline{extensive \ knowledge-base \ regarding \ Slixa \ VIP \ Membership \ here}.$